# **emerge world**

### **Putting Your Processor to the Grindstone**

# **What is Gentoo?**

- Simply: a GNU/Linux metadistribution that focuses on building systems and software from source.
	- Full x86 installation instructions from the Gentoo Foundation [here](https://wiki.gentoo.org/wiki/Handbook:X86/Full/Installation).
- The user is responsible for:
	- fetching necessary binaries for system functionality (all of /usr/bin);
	- installing the bootloader;
	- configuring and installing the kernel;
	- other basic programs for a bootable system.
- Upstream provides:
	- documentation on all of the above;
	- a bootable liveCD/liveDVD/liveUSB;
	- basic utilities to build the above.
- Portage works with both [FreeBSD](https://wiki.gentoo.org/wiki/Gentoo_FreeBSD) and [Linux From Scratch.](http://forums.gentoo.org/viewtopic.php?t=125553)

# **The setup**

- The computer used for this talk is a stable x86 machine with the following:
	- kernel; bootloader (GRUB 2); other packages as needed
- Portage already installed
- Assuming the user installed the system per the Gentoo installation manual.

# **Portage utility: emerge**

emerge is the central program for installing, managing and updating programs. This comes standard with the system.

Some important features:

- Package information stored in flat files (ebuilds)
- USE flags for feature toggling
- Source build instructions
- Portage-dependent package dependencies
- Sync feature keeps systems current.
- Source files known as distfiles

### **Dealing with packages in Portage**

- Keep up-to-date with with the emerge --sync command
	- Upstream Gentoo team maintains new & removed packages on their server.
	- Sync can be done via rsync (default) or over HTTP (webrsync option)
- Searching in Portage
	- o emerge -S <program name>
	- Time consuming
- Package structure
	- <category>/<package name>
	- Ex: app-misc/hello

What is hello? It is simply a GNU "Hello, world" application. user@host:~\$ hello Hello, world!

For the sake of time, it is listed as app-misc/hello. Some highlights of the ebuild file:

- DESCRIPTION & HOMEPAGE: software description & homepage, respectively
- SRC URI: where to obtain the source files
	- Full documentation via [upstream.](http://devmanual.gentoo.org/quickstart/)
- KEYWORDS:
- IUSE: USE flags that the package will accept. src functions - specific instructions to carry out during certain phases of the build
	- src\_configure: carry out the specified instructions and pass them to autoconf
	- src install: carry out the specified instructions before and/or after executing make install

#### **An ebuild exemplar: GNU hello**

# **USE Flags**

Gentoo upstream maintains full documentation [online](https://wiki.gentoo.org/wiki/Handbook:X86/Working/USE).

### USE flags ~= keywords:

gnome enables GNOME support, ncurses enables the NCURSES text-based interface, and so forth.

Some packages have USE flags specific to the program itself.

E.g. Lighttpd (www-servers/lighttpd) has the webdav flag that enables a patch for that specific package.

Users may set USE flags globally or on a package-specific level.

### **Calling emerge to build packages**

### Installing GNU Hello: emerge -pv app-misc/hello emerge -v app-misc/hello

-p or --pretend: set up, calculate dependencies, but do nothing

-a or --ask: set up, calculate dependencies, but prompt the user prior to merge

-v or --verbose: Tell me **EVERYTHING**.

#### [Documentation from Gentoo](https://wiki.gentoo.org/wiki/Handbook:X86/Working/Portage#Installing_software) [upstream](https://wiki.gentoo.org/wiki/Handbook:X86/Working/Portage#Installing_software)

#### [man 1 emerge](http://dev.gentoo.org/~zmedico/portage/doc/man/emerge.1.html)

### **Files in /etc/portage**

### 1. make.conf

- 2. package.use
- 3. package.mask
- 1. This is where users can toggle USE flags globally for their system, and set other Portage-related variables. This also includes GCC flags for their processors.
- 2. This is for individual package USE flag toggles. Syntax: <package name> <+/-flag>
- 3. Block packages entirely.

# **Keeping up with the Joneses**

Maintaining a list of installed packages (sets) via flat files.

System: the list of packages needed for basic system functionality

To update this set:

emerge system

world: all the packages that the user has manually installed as well as any dependencies merged.

To update this set:

emerge world

These packages are written to /var/lib/portage/world. **DO NOT EDIT THIS FILE MANUALLY.**

- Flexibility
	- $\circ$  install what programs you want and how you want them
- **Control** 
	- $\circ$  Specify what programs you want built with certain functionality;
	- Filter programs based on stability, license, and personal choice.
- Competent package nomenclature.

And lastly, a slight inclination towards insanity.

#### **But why Portage?**

### **Hacking Portage for Fun and Profit**

- eix (app-portage/eix)
	- Builds a flat file database of everything installed & available in Portage
		- This speeds up searches greatly
	- Provides version information
	- Provides description & homepage
	- Will also list toggled & available USE flags
- **Gentoolkit** 
	- (app-portage/gentoolkit)
		- A suite of programs, inc:
		- equery
			- The uses flag lists and describes all of the available USE flags for a package.
			- list flag will search for any packages installed matching the query

#### Other resources

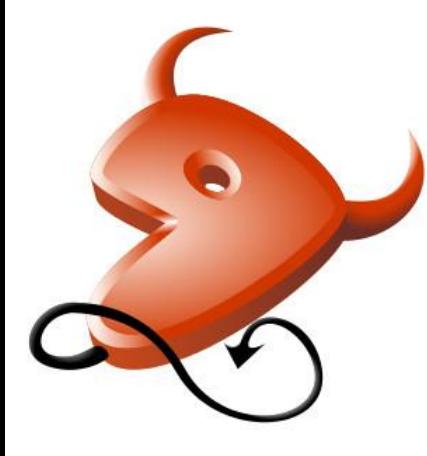

[Gentoo Wiki](https://wiki.gentoo.org/wiki/Main_Page) [Gentoo upstream documentation](https://www.gentoo.org/support/documentation/) [Gentoo forums](https://forums.gentoo.org/)

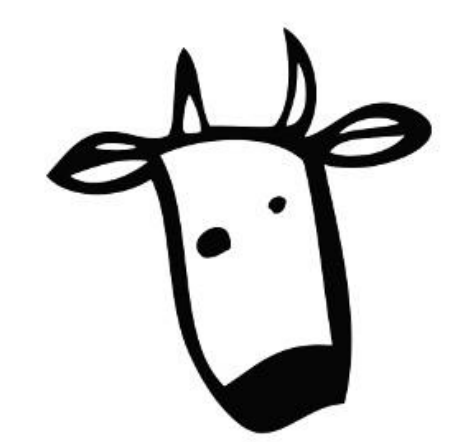

Gentoo/FreeBSD

logo Unofficial Gentoo mascot: Larry the Cow

> Speaker information: Glenn Kerbein [spontaneousdancing.net](https://www.spontaneousdancing.net/)